# What's Up? Wednesday

EFNEP and CFHL, UC Staff Check-In

October 21, 2020

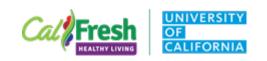

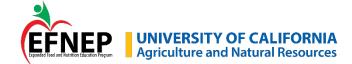

## Today's Agenda

Wellness Activity
Guidelines for Online Education – *Updates!*Zoom Tips

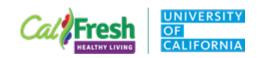

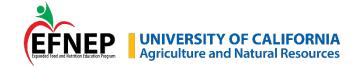

## Wellness Activity

Michele Tabor

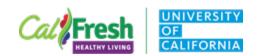

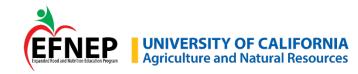

## 2-Minute Mornings

#### Please type in chat box

What are 2 things you are thankful for?

What do you need to **leave behind** to move forward with your day?

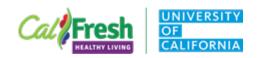

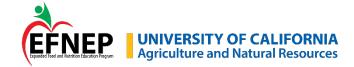

## What's Your Unexpected Hobby?

Top scientists have many hobbies

Nobel prize winners are 3x as likely to have an art or craft hobby than the U.S. public.

Ex: musicians, sculptors, painters, printmakers, woodworkers, mechanics, electronics tinkerers, glassblowers, poets, or writers. Root-Bernstein et al. (2008)

Narrow expertise vs broad interests
Increase and strengthen neural pathways in the brain

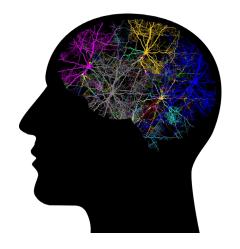

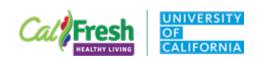

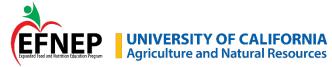

## How do you fill your cup?

How do you promote well-being in your own life?

Use the annotate tool to type one way you show yourself care.

Type your response inside the cup.

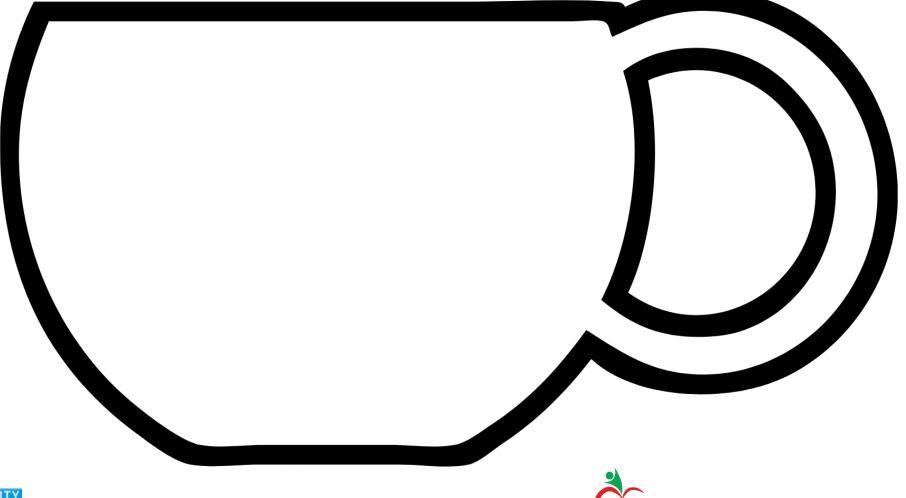

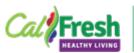

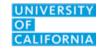

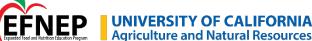

## **Guidelines for Online Education – Updates!**

Sharing resources with volunteer teachers and other extenders

Complete Excel spreadsheet and return to State Office

State Office will add permission for 'Resources for Extenders' folders

PowerPoints for extenders will include an 'authorized use' slide and indicate 'Marked as Final'

Remind extenders not to share links/materials with others

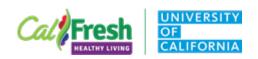

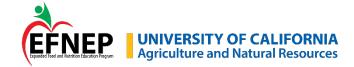

## **Guidelines for Online Education – Updates!**

Branding guidelines for online content

PowerPoint files – State Offices are updating to include funding, non-discrimination, and AJFA posters for both programs

#### Videos:

YouTube videos may be used as-is, regardless of branding Video files – you <u>may</u> download and edit – NOT required

Live classes – intro 'here's a video my friend \_\_\_ made...'
Asynchronous – include intro when sending video link

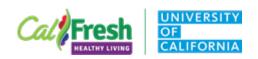

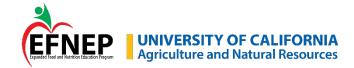

## Virtual Worksheets Training

November 9<sup>th</sup> • 2:30 – 4:00 PM

Registration link coming soon!

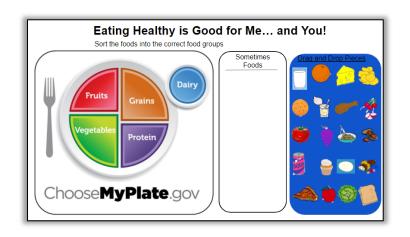

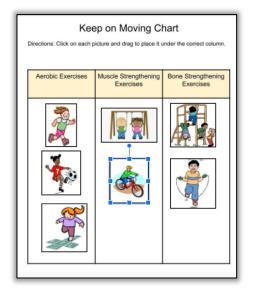

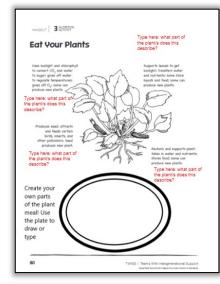

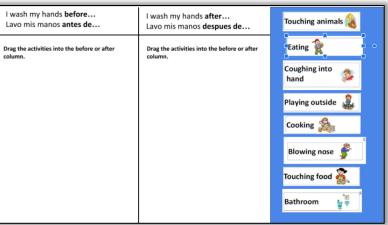

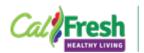

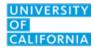

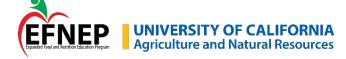

## **Zoom How-To Tips**

#### How to

Spotlight webcam video (yours or someone else)
Host or co-host able to spotlight for everyone
3 or more participants with video on

https://support.zoom.us/hc/en-us/articles/201362653-Spotlighting-participants-videos

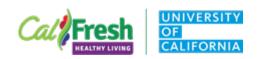

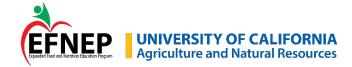

### **Zoom How-To Tips**

#### How to

See participant webcam videos and chat while screen sharing Settings – enable 'Show Zoom windows during screen share'

**Zoom How-To Videos** 

https://drive.google.com/drive/folders/17TV10N740BXPPSXifEEY475Am05ngCEZ

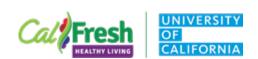

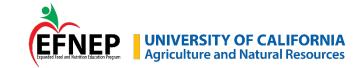

## **Zoom Updates**

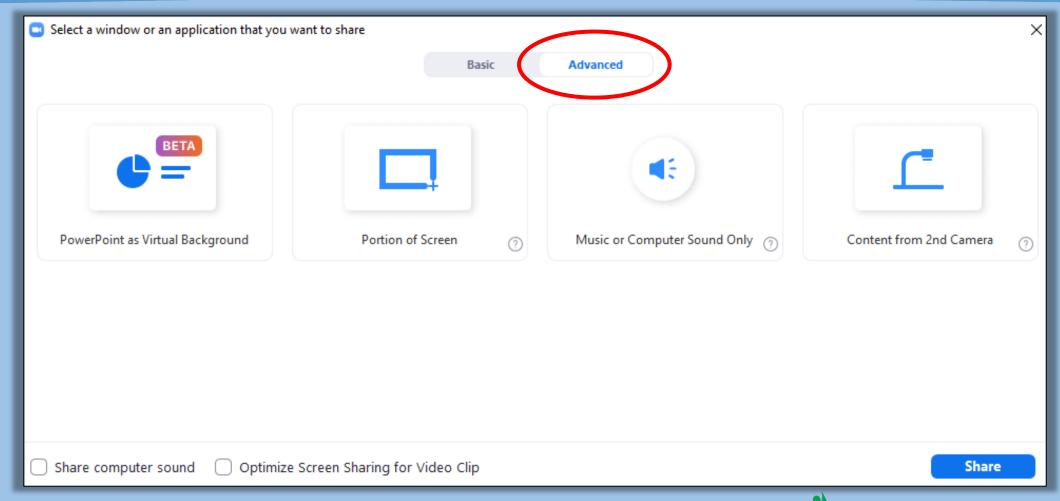

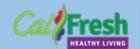

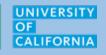

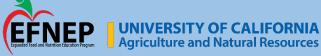

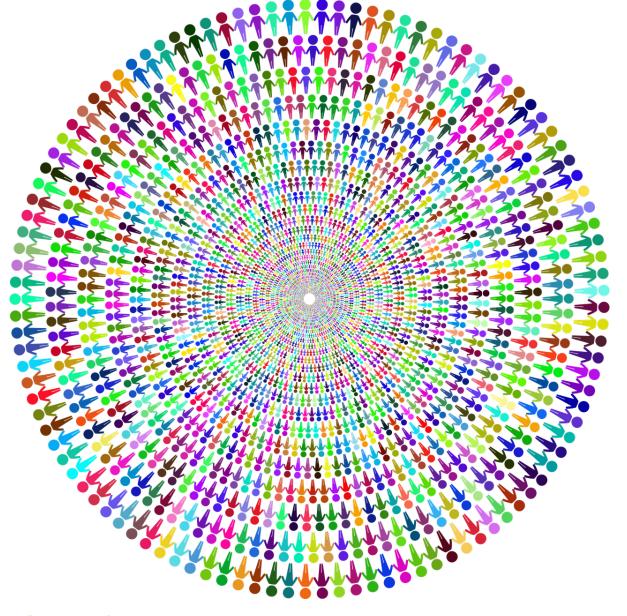

# We're in this together!

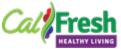

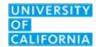

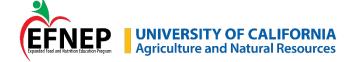